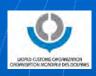

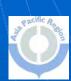

# Application of WCO TRS Software

Mr. Kelvin WONG WCO Technical Attaché 26 September 2012

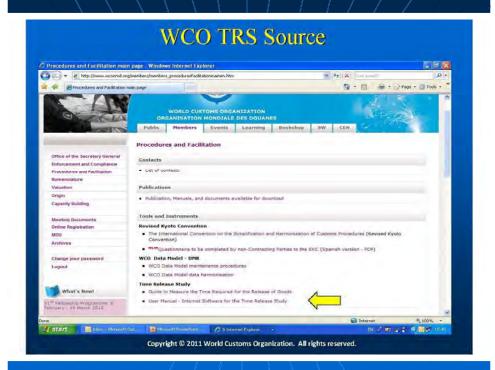

# TRS Software

http://members.wcoomd.org/trs/index.asp

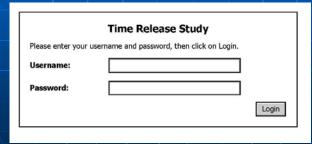

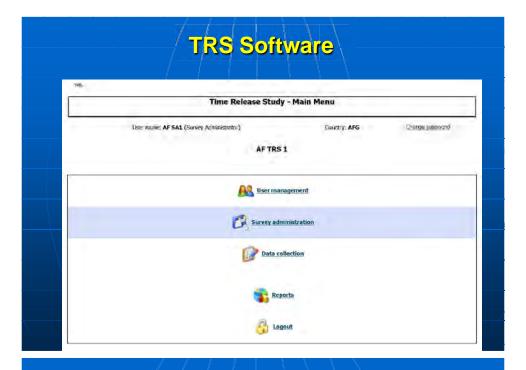

# Points to Note

#### 1. New Questionnaire

To create a new questionnaire, the respective administration is required to provide the WCO with "the title of the questionnaire" as the questionnaire reference.

(e.g. ABC Revenue Authority – Air, CDE Customs – XXX Control Points, etc)

# Points to Note

#### 2. User Account

- Each User ID is only linked with one questionnaire.
- There are two types of users:
  - Survey Administrator (SA)
  - End User (EU)

### Points to Note

- ✓ Functions for SA
  - Create new users (both SA and EU)for the same questionnaire
  - Create and edit questionnaire template
- ✓ Input data
  ✓ Functions for EU
  - Input data only

## **Points to Note**

- To request for the user ID and password for the TRS account, the requesting administration is required to:
  - Provide the name and post title of such user;
  - Specify what type of user account is requested; and
  - Specify which questionnaire the user account is linked with.

## **Points to Note**

Request for the user ID and password, together with the title of the questionnaire to be linked, should be addressed to <a href="mailto:ists@wcoomd.org">ists@wcoomd.org</a>.

# Demonstration & Exercises 5 Important functions for SA Create User Account Create Questionnaire Edit Questionnaire Data Input Create Report